三重大水産研報 第11号:157-187 1984年10月1日

# CTPシステムの展開

# 補強システムを含む標準ソフトウエア(処理プログラム) の開発とその運用

坂本市太郎·内田 誠·中野健一 三重大学水産学部

Extension of CTP System

Exploitation and Application of Standard Software (Processing Program)

### with Backup System

SAKAMOTO Ichitaro, Makoto UCHIDA and Kenichi NAKANO Faculty of Fisheries. Mie University

Since the "SEISUI-MARU; T&R ship of Mie Univ." was put into service in 1980, most oceanographic observations have been performed using the "CTP System", in place of the "Nanzen Cast". In the laboratory, a "Backup System" for secondary processing was set up in 1982.

Standard software was developed for the following:

- 1 Extensive utilization of CTP data.
- 2 Storage of data in "Digital Data Cartridge".
- 3 Secondary processing of CTP data with "Backup System".

Seven programs and their applications conneting the "CTP System" and the "Backup System" are presented in this paper.

Key words: CTP software, oceanographic observation

三重大学練習船「勢水丸」(L:47.0m, 359.31ton) には, 1980年7月の就航時から Neil Brown Mark IIIB 型の電気伝導度·水温·水圧計測機 (CTP·Doシステム, 以後CTPと呼ぶ) が装備され、以来、海洋観測の主流であったナンゼン採水器を用いる各層観測から、ロゼット多 層採水器を併用して連続した鉛直分布の把握が可能なCTP観測に観測の主流は移行し、多様な 航海の約8割においてCTPが使用され、4年間弱で伊勢湾など浅海を含めて約1000測点に及ぶ 観測データが得られている。

その間、船に装備したシステムについてはコンピュータ、XーYプロッタ、ディジタルプリン タなどの性能の拡張、MTドライブなどの周辺機器の整備が進められると共に、船での収録デー

タと現場での山部の加工データからなる現場資料を陸上の研究室において更に解析・加工するた め,コンピュータ,ハードコピー,Ⅹ-Y6プロッタ,テープパンチ併用オンライン・タイプラ イタ,図形ディジタイザー(以後データタブレットと呼ぶ)からなる「CTP補強システム」(バ ックアップシステム)が1982年から供用されてきた。

以来2年間の経過の中で、当初測器に付して提供されたオリジナルプログラムからの新しい定 義・実験式による改啓を含めて総合的な現場でのデータ処理プログラムを開発し,観測現場での 要求を反映させる為の修正と検証を繰り返し,楯皮と確実性に併せて迅速性を確保するに到った。

凡そ海洋で実施される汎ゆる研究に関して, 現場水圧(P)下の水温(T)と塩分(S)およびその 分布構魔の情報は不可欠な繁栄であり,洛存酸紫およびその分利督報も化学的研究のみならず海 洋生物学の研究には不可欠な要素であるが、時空間的に一点の鉛直情報のみからでは、時間的変 動やその起因ともなり結果ともなった空間的構遷を抽出する率ほ不可能である。時空間情報を得 るためには実行までに幾多の調整を要する組織的観測が薯諭される。

研究の展開にともなって,既得の生デ…タに遡り,系統的に廉錬・再加エする事によって盈婁 な知見が得られた例は多い。多数の努力と協力によって測得された基礎的な観測情報は社会的学 術資産として良好に保存されるとともに汎〈活用されねばならない。CTPの利用が拡大するに つれ,データセンターの機能が必要となる由以でもある。

従来、データの収録は、観測に同時進行してコンピュータを介してディジタルプリンタによっ て打ち出された記録とⅩ-Yプロッタに描かせた鉛直分布図,並びにセンサーからの発信情報の みを直接記録したオーディオカセットテープ(Maxell社製 XLII-S 90, 以後データATと呼 ぶ)によって進められて来ている。

データATは廉価で入手が容易であり、操作手順も簡便である等の利点があり、収録されたセ ンサー信号グ)記録は,デッキターミナルを介する革によって観測状態を再現し改めてコンピュー タに入力できるが,それには楽観測に等しい再生時瀾を質する(倦レヾックアップシステムには デッキタ…ミナルほ含まれていない/)。又,テープの伸張によってデータに不慮の変質を生じた 実例がある。(使用前に空早送りと巻戻しを5回以上反復する事は勿論必須条件である。)以上の 点からデータATは度盛なる再生を予期すべき濃期のデータ保存や,迅速な加工処理には過しない。

CTP観測データの有効利用を、バックアップシステムの活用によるデータの多目的二次処理 によって推進するために、データ保全の確実なデータカートリッジテープ(Scotch社製 DC 300) ⅩL Data cartridge,以後データMTと呼ぶ)に観測現場で麗接入力して記録する革を前提とし て,入力操作プログラムと汎用が予想される処理仕様に対応する数枚の二次処理プログラムを作 成した。

前述の観測現場用プログラムと二次処理プログラムとの連係をおこなって簡素化と汎用化の方 向に相互に改良と試行を繰り返した結果,CTP観測に関する「総合ソフトウェア」として…股 の使用に供し得る段階に到った。

データ処理プログラムほデータ活用方法の展開に伴って,今後も拡張され改脅され続けるべき ものであるが、高精度のデータ品質の確保は観測データの蓄積に先立つ共通の原点であり、デー タ保全は緊急を要するので現段階までに開発したプログラムを例示する由以である。

詳細な観測野幌であると同時に観測原簿ともなるデ岬タMTへの欠落部のない完全な収録の賓 任を果し,観測を円滑に進行させるにはプログラムの正確な運瀾が繋求される。これは配慮の履 いた整理資料に加工する場合にも同様である。またデータMTは補正導入の有無ならびにその過 否が遡及できるものに作成されねばならない。提示したプログラムの運用に必要な標準手順を観 測の作業順序に従って示した。

装 置

本システムは,錬層船「勢水丸」に装備されている「CTPシステム」と学部研究室に設置さ れている「バックアップシステム」とから練成される。

CTPシステム

CTPシステムは, I)水中ユニット, II) デッキユニットおよび III)処理ユニットから構 成される(Fig.1)。

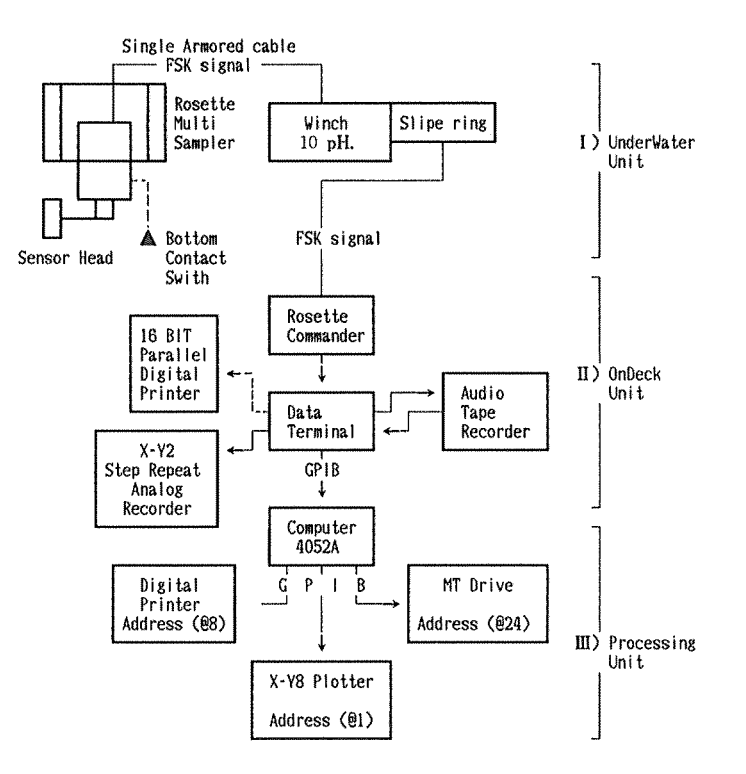

Fig.1.CTP System.

Ⅰ)水中ユニット

水中ユニットは水圧,水温,電気伝導度及び酸素の各センサーを装備した水中センサー(Neil Brown社製 MarkIII B)と1.5 & 又は2.5 & のニスキン型採水筒12本を装着したロゼット多筒採水 装置(General Oceanics社製 1015型 RMS)から連結・構成され、これらと一芯ケーブルを Y製氷中コネクターで結び,海底や船体との接触を防止するため保謂枠内に納められている。必 要に応じボトムコンタクトスイッチを装着できる。ウインチは油圧駆動式STDウインチ(鶴見 精機社製 定格 650kg) を使用している。

186

水中ユニットへの電力ほデッキユニットからウインチドラム軸に取付けたスリップリングを経 て供給される。塔赦したケーブル長から選択された水庄センサーの性能から3200dbar層まで観測 がなされ、測定状態では1秒間に約70組のデータ情報が水中ユニットから一芯ケーブルによって FSK(Frequency Shift Key)シグナルでデッキユニットヘ送られる。

Ⅰり デッキユニット

デッキユニットは採水指令信号を発するRMSマークWコマンダー (General Ocenics 社製), 盤データをリアルタイムにディジタル表示し,同時にデ…タ敏速を制御するCTPデッキターミナ ル(Neil Brown社製 Mark III B) と水中ユニット及びデッキユニットの各装置へ電力を供給する 電源部の3部から構成されている。

デッキターミナルには付属援助機器として,ステップリピートⅩ-Y2レコーダ(横河電機, 3036 X-Yレコーダ), 生データ収録用オーディオカセットデッキ(アイワ, L5M)及び16ビ ット・パラレル印字ディジタルプリンタ(Pantos社製DP-41)が接続されている。

デッキターミナルからX-Y2レコーダへの電気伝導度(C), 水温(T), 水圧(P)の各要素の 出力電圧は各単元毎にターミナルでのレンジ切り換えにより多段の精粗変換で運用され, X-Y2 レコーダは各単元がフルスケールで帰零する機能になっている。その記録は、電気伝導度(C)と 水温(T)の鉛蔽稗追をリアルタイムで精密にモニターできるのでデッキターミナル上の水圧(P) 表示に併せてウインチ操作を指令する判断野幌としての慶安な機能を担っている。

データ信号は GPIB(General Purpose Interface Bus)を経てデッキターミナルからコンピュ ータ処理ユニット(以後処理ユニットと呼ぶ)に供給される。

#### 111) 処理ユニット

処理ユニットはコンピュータ(Sony-Tektronix社製 4052A or 4051型)とそれぞれ GPIBで結 合されたX-Y8プロッタ (Sony-Tektronix社製 4662 Interactive Digital Plotter), プリン タ(Epson社製MP-100m)及びMTドライブ(Sony-Tektronix社製4924DigitalCartridge Tape Drive)から構成されている。

デッキユニットより送られたデータ信号はコンピュータ内で変換して各種の計算が実行された 後、X-Y8プロッタにはダイレクトに、プリンタとMTユニットにはデータ出力が制御された 後供給される(Fig.1)。

MTユニットでデータMTに収録されたデータは,観測後にバックアップシステムを用いての 二次処理が可能になる。

バックアップシステム

バックアップシステムは,コンピュータ(Sony-Tektronix社製4051型)とそれぞれGPIB で結合されたデふタタブレット(Sony-Tektronix社製4956Graphic Tablet),Ⅹ-Y6プロッ タ (渡辺測器, DA8300/8300R Servoplot)及び CRT 表示 からの ハードコピー (Sonyー Tektronix社製 4631 Hard Copy Unit), 並びに RS 232C で結合されたテープパンチ併用オン ライン・タイプライタ(カシオ,Mode1750Typuter)とから構成(Fig.2)されている。二次処 理プログラムの運用のもとで、データMTに収録されたデータから各種の計算と処理ができる。

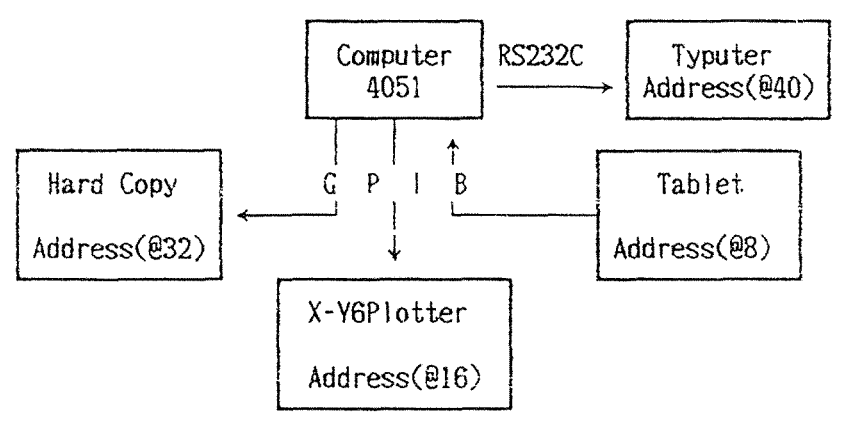

Fig.2.Backup System.

#### 法 果

一 プログラム経絡と操作手順 一

船に装備きれているCTP.システムでの観測とデータMTへのデータ収録に用いるⅠ)観測 プログラム, Ⅱ)データ計数プログラムと Ⅲ)データ編集プログラムの3種で構成した「CT Pプログラム」,及び学部研究室に設置されているバックアップシステムで多目的な二次処理に 用いるI)スライディング作図プログラム, II) θ·S ダイアグラム用プログラム, III) 水温断 面図用プログラムと N)塩分断面図用プログラムの4種で構成した「バックアッププログラム」 を開発した。

本報告には前者より「観測プログラム」を,後者より ㍉卜Sダイアグラム用プログラム」を選 び,そのリスト(Note-1,2)を例示し,「楼準ソフトウェア」として開発・検討を進めてきた 上記の計7橙のプログラムについて,その経路と運用の標準的操作を述べる。

CTPプログラム

「CTPプログラム」を選択・逆用する「コントロールプログラム」をプログラムMT(Scotch 社製 DC 300XL Data cartridge)の冒頭に設定した。

操作の概略は,

(D メインスイッチを入れ,

② プログラムMTを挿入し〈Auro LoAD〉KEYを打つ。

③ コントロ㌧仙ルプログラムがプログラムMT内のファイルより呼び出されRAM(Random

Access Memory)に格納された後,MPU(Micro Proeessor Unit)を通じ来行される。CRT 上に Fig. 3の表示がされるので使用するプログラムの番号を入力する。

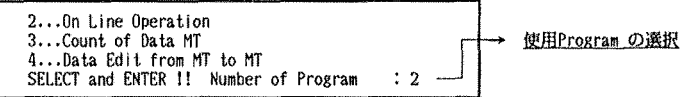

Fig. 3. Display of CRT: Selection of "CTP Program".

(4) 入力された番号のプログラムがプログラムMT内のファイルより呼び出されRAMに格納さ れた後、MPUを通じ実行され、各変数の入力待ち状態になる。 5 プログラムMTを引き出す。

# I) 観測用プログラム

 $\langle$  Online Operation  $\rangle$  (Note-1)

このプログラムは観測現場で用いるために作成した。CTP観測を効果的に遂行する為に必要 不可欠な情報を刻々に出力させ、現場での判断に供する為に用いられる。

フローチャート (Fig. 4) 及びCRT表示 (Fig. 5) にしたがってプログラム経路と操作手順 を述べる。

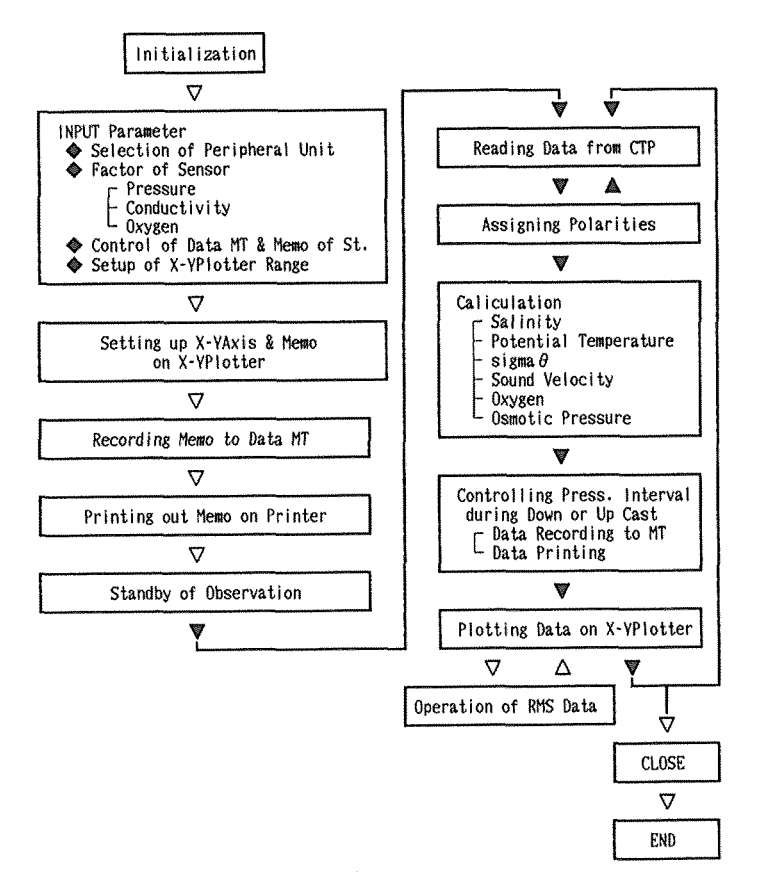

Fig. 4. Flow Chart of <Online Operation>.

#### $1)$ 初期値入力

 $a)$ 周辺(データ記録)機器の選択

1 データMTにデータを入力させるMTユニットを選択する。MTドライブまたはコンピュー タ内蔵MTユニットを用いるので、表示された選択値1もしくは2を入力する。

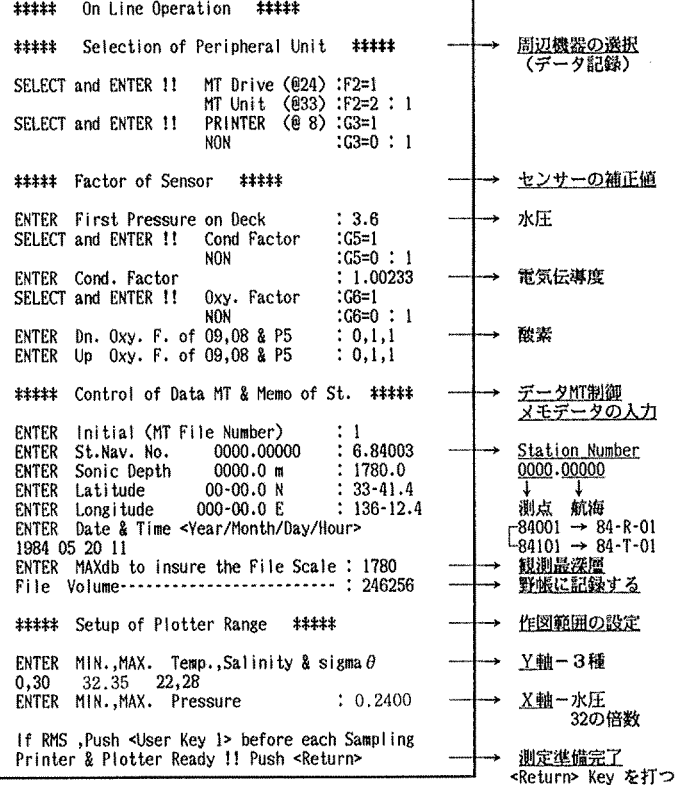

Fig. 5. Operation of  $\langle 0n \text{ Line }$  Operation  $\rangle$  -Initial display of CRT-.

- ② プリンタへの出力の有無を決定する為に選択値1もしくは0を入力する。
- b) センサーの補正値
- 1 水圧センサーの補正の為にデッキ上で準備態勢にある時の圧力値を入力する。
- ② 電気伝導度センサーの補正の要・否を決定する為に選択値1もしくは0を入力する。 0を入力した場合には補正値としてCF=1.00000 が設定される。

1を入力した場合には補正値: ロゼット採水器で採水した試水をサリノメーターにより測定した塩分値からその採水層でのC TPの水圧と水温を用いて逆算した電気伝導度(Cs)とCTPの電気伝導度 (Ccrp)との比 (Cs/Ccrp)を統計的に求める。

- を入力する。
- 3 酸素センサーの補正の要・否を決定する為に選択値1もしくは0を入力する。
	- 0を入力した場合には補正値として:
		- Oxygen Current Bias =  $0$
		- Oxygen Current Slope  $= 1$

```
Pressure Correction Factor = 1
```

```
が設定される。
```
164 カメリック エコン エコン カメラ 坂本市太郎・内田 誠・中野健一

1を入力した場合は補正値:

酸素センサーはタイムラグが他のセンサーに比べて著しく大きいので、試水のWinkler法で グ)測定値とCTPの酸紫センサーによる計測値とから降下時と採水上昇時にわけてそれぞれ 3つの補正値を中井(1983)の方法に準じて求める。

を入力する。

c) データ収録用のデータMTの制御と測点メモの入力

① データMT内に設定するファイル番号を入力する。

② ニ次処理の検索の為に,測点番号,水深,緯度・経度及び‡ヨ付・時刻を入力する。測点番号 の小数部には航海番号を記す。航海番号は研究航海を0番に、実習航海を1番にする。例えば84 - R-01航海の場合は 84001, 84-T-01 航海の場合は 84101となる。

③ ファイル容盈を決定する為に観測予恋敵深層の水圧を入力する。設定されたファイル答畿(1 データは10Byteに相当し、仕様規格ではデータMTの記憶容量は最大300KByteである、が示さ れる。

d) Ⅹ-Y8プロッタの作図範囲の数億

Y軸には水温,塩分及びsigma θの3単元を、 X軸には水圧を設定する為に、各単元ごとに各 測点共通の作図軸上の敢小・散大倦を予定して入力する。

e) 初期値入力ミスの措置

上記の初期値入力の際に入力間違いをした場合には〈BREAK〉KEYを2回打った後「RUN」 を入力しプログラムの実行を再開する(初期倦入力ミスの修正ほ以後すべて同様に措置する)。

2) プログラム経絡

① 各周辺機器の準備完了を確認し, <RETURN> KEY を打つ。

② 作表の枠割り,塵様の描蘭及びデータMTの制御とメモデータの収録後,観測待機状態にな る。

③ センサーの水村降下直前にくRE・rURN〉KEYを打って観測状態とする。センサーが海水中に入 れば,電気伝導度センサーからの信号を判断して記録が開始される。

① データ信号ほ変換された後,各生デ…タについて3偶の平均値が求められる。

⑤ 平均化された生デ」タは塩分(The PracticalSalinity Seale,1978),温位(Fofon8ff and Froese, 1958), 密度 (The International Equation of State of Sea Water, 1980), 音 速(Wilson,1960),酸素飽和鼠(Weiss,1970)及び現場授透庄(Sakamoto,1962)の各実験 式もしくは理論式を用いて計算が行われる。

⑥ Ⅹ-Y8プロッタにはセンサーの上下移動に伴って変化する水圧に対して水温(T),塩分 (S)及びsigmaβが打点され3単元の鉛直分布図が同時に点描される(Fig.7)。

 $\mathcal{O}$  プリンタには,水圧(Pdb),水温(T°C),電気伝導度(Cmmho),酸素のセンサー出力( $\mu$ A) と酸素センサー内温度 $(oxyT^{\circ}C)$ からなる5種の生データ値,および塩分 $(S\%o)$ ,温位 $(\theta^{\circ}C)$ , sigma  $\theta$ , 音速(SV m/s), 音速比(SV/1500), 酸素飽和量(satOxy mg/l), 酸素量(mgOxy/l) と浸透圧(OPt mb)からなる8種の各計算値が1行に印字される。

⑧ データMTには上記5棟の生データ値及び塩分(S),虚位(β),Sigma飢 蜜速(SV)と酸素 飽和蒐(satOxy)の5種の計算値が収録される。

プリンタ及びMTユニットへのデータ出力はデータ数過剰を抑制するため、水圧200db以浅で は約1db間隔に, 200db から1500dbまでは約2db間隔に, 1500db以深では約5db間隔に制御した。

又、データ出力の確認音としてASCII (American Standard Code for Information Interchange) コントロールキャラクタのベル"ジ" (以後データ出力確認音"ジ"と呼ぶ) をプログラム 内に設定した。

(9) 再び4の項に戻り、繰り返しプログラムが進行する。

注、デッキターミナルに連結して記録するデータATにはリアルタイムに Frame Svnc. 値と 各センサー値が BCD (Binary Coded Decimal) 信号形態のままで収録される。

#### $3)$ <UsER KEY> の運用

観測中は Fig. 6に示す〈UsER KEY〉 (プログラム実行中に割り込みの機能がある。)を活用す  $\delta$ .

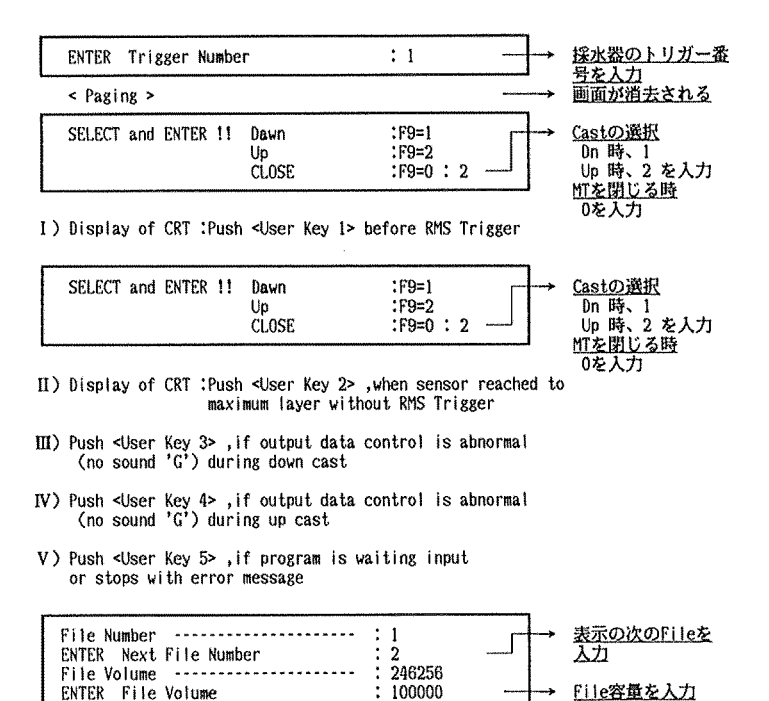

VI) Display of CRT : Push <User Key 6>, if program stops with message number 55

Fig. 6. Operation of <USER KEY> during in-situ operation.

#### a) 各層採水時の〈UsER KEY 1> の運用

1 採水時にウインチ・ストップした後〈UsER KEY 1> を打つ。CRT上に現れる Fig. 6-I の表示にしたがって採水順番号(予め採水器番号とトリガー順番との整合を検証しておく)を入 力する。CRTは消去され、X-Y8 プロッタには採水時の各センサー値及び塩分(S)とsigma  $\theta$ の計算値が、プリンタには採水時のデータがすべて印字される。

② デッキユニット側を採水準備状態(接続機器への出力を断ち,センサー信号の入力を断つ) にし、ロゼット・コマンダーの採水トリガーを打つ。約15秒後の採水筒閉鎖信号につづくノイズ の消滅を確認した後、デッキユニットを観測状態に戻し、酸素センサーが安定するまで(60秒以

上)待機する。その間にⅩ-Y2レコーダ上にメモを記入する。

③ CRT上に新たにデータMT及びプリンタヘのデータ出力を制御する水圧の変動形態の選択 が繁華されている。DownもしくはUp Castの選択値1または2を入力する。

④ Ⅹ-Y8プロッタの作動再開を確認した後ウインチにく下げ)揚げを指令する。水圧の(増) ・絨によってプリンタ印字とデータMTの記録が再開される。

b) 採水をしない場合の〈UsER KEY 2> の運用

観測最深層に達しウインチ・ストップした後, <UsER KEY 2> を打つ。CRT上に Fie. 6-II の様にMTユニット及びプリンタへのデータ出力を制御する水圧の変動形態の選択が示される。 Up Castの選択値2を入力した後ワイヤー巻き上げを指令する。

c) コンピュータからのデータ出力制御が異常になった(データ出力確認音"ジ"の消滅)場 合の 〈UsER KEY30r 4〉の運用

データMTへの番き込みが停止する。

プリンタ印字が停止する。

プロッタは作動している。

- ① 水車センサー降下中ほくUsERKEY3〉 を打つ。
- ② 水中センサー上昇中は くUsERKEY4〉 を打つ。

データMTへの番き込みとプリンタへの印字が正常に戻る。

d) プログラムがエラー・メッセージを出して中断した場合,もしくは入力待ち状態になった 場合(使用周辺機器すべての作動も停止する。)の〈UsER KEY 5 & 6> の運用

① 周辺機器の待機状態およぴデッキユニットの作動が正常である事を確認した上で〈UsER KEY 5〉 を打つ。

(卦 この時メッセージ番号55が出て再び中断した場合には 〈UsER KEY6〉 を打つ。

CRT上にFig.6-VIの表示がでる。ファイルへのデータ書き込み継続不能は、テープヘッド のずれが主な原因である。新たにファイルを作成する必要がある。

確保すべきファイル容量を概算(水圧\*50:1層当り〈10Byte\*1データ/水圧間隔の平均>) しデータMTの残量(データMTの記憶容量は最大300KByte であるがファイル数によって最大記 憶谷盛は多少変化する)を確認し,婁すれば新データMTに換えた後,新ファイル番号とファイ ル容量の概算値を入力する。新たにファイルが作成され、上記の操作によりプログラムは再び正 常に進行する。

#### 4) 観測終了の措置

① 水中センサ…が水衝から出たらCRT上にF庵.6-王‡の表示が現われる。CLOSEの選択値0 を入力してヂ…タMTのファイルを閉じる。

② 〈BREAK〉 KEYを連続2固釘つ。

上紀の操作によりプログラムの運月封ま終了する。

観測現場でのX-Yプロッタによる作図結果をFig.7に、プリンタによる記録をTable.1 に 例示する。

#### Ⅰ‡) データ計数プログラム

くCourlt Of MT Data〉

デ…タMT上に予め確保するファイル容鼠ほ観測予定敢深層の水圧,データ採取の水圧間隔及

Table 1. Data of printout by <On Line Operation>.  $6.84003$ 

1780.0 m 33-41.4 N 136-12.4 E  $CF = 1.00233$  ; 09=0, 08=1, P5=1 1984-5-20 11:

\*\*\*\* Raw and Calculated DATA LOG \*\*\*\*\*

Press. Temp. Cond. microA oxyT Sal. Ot sigmaO SV SV/1500 sat0 Oxy. OPt 2.3 18.357 46.047 0.540 18.30 34.499 18.857 24.676 1518.2 1.0061 7.56<br>4.5 18.857 46.066 0.547 18.30 34.514 18.856 24.667 1518.3 1.0090 7.56<br>7.5 18.855 46.076 0.545 18.30 34.523 18.853 24.695 1518.3 1.0003 7.56<br>9.8 13.851 4 6.19 247.78<br>6.26 247.89<br>6.25 247.95<br>6.20 243.07  $\sim$  $\sim$ 1743.8 2.427 31.476 0.059 2.56 34.557 2.303 27.593 1486.9 0.9900 10.86 2.08 234.25<br>1749.4 2.412 31.468 0.058 2.56 34.560 2.288 27.596 1486.9 0.9900 10.86 2.08 234.25 \*\*\*\*\* 1 Layer of RMS \*\*\*\*\*<br>1749.5 2.431 31.480 0.058 2.43 34.557 2.304 27.592 1487.0 0.9900 10.86 2.08 234.25 1747.7 2.432 31.480 0.058 2.43 34.557 2.308 27.592 1487.0 0.0000 10.85 2.06 234.25<br>1741.6 2.437 31.484 0.058 2.43 34.557 2.314 27.591 1486.9 0.0000 10.85 2.08 234.25  $\mathcal{A}^{\mathcal{A}}$  and  $\mathcal{A}^{\mathcal{A}}$  are the set of the set of the set of  $\mathcal{A}^{\mathcal{A}}$  $\mathcal{A}=\{x_1,\ldots,x_n\}$  , where  $\mathcal{A}=\{x_1,\ldots,x_n\}$ **Contract Contract** 1702.7 2.456 31.482 0.058 2.43 34.553 2.336 27.587 1486.4 0.0000 10.85 2.07 234.24 \*\*\*\*\* 2 Layer of RMS \*\*\*\*\*<br>1698.0 2.456 31.480 0.059 2.43 34.554 2.335 27.587 1486.3 0.0000 10.85 2.07 234.24

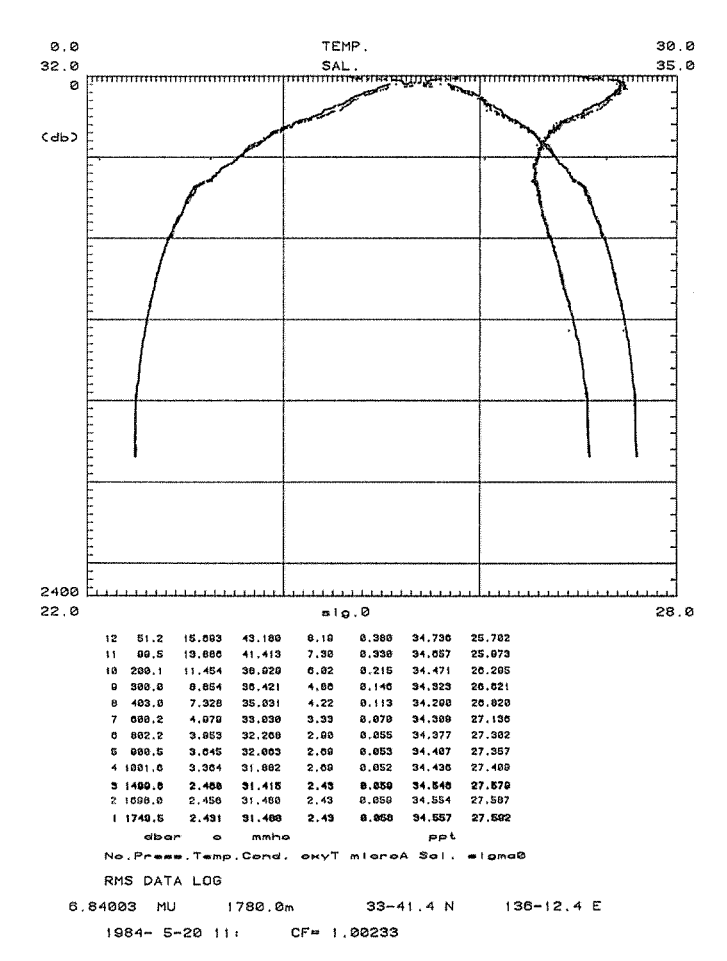

Fig. 7. Vertical distribution of temperature, salinity and sigma  $\theta$ , and sampling data of RMS : < On Line Operation>.

び1層当りのデータ単元数(10個)より計算されているが、確保量が収録されたデータ数を大幅 に越えている場合が多い。データMTを無駄なく使うためにはファイル内に収録されたデータ数 を確認する必要がある。このプログラムには、データMTに収録されたデータの計数に併せて二 次処理に必要な水温(T), 電気伝導度(C), 塩分(S), 温位(θ), sigma θ, 音速(SV)と酸素飽 和量(satOxy)の7種のデータの最大・最小値を調べ、プリンタに印字させる機能を付した。

CRTトの表示 (Fig. 8) にしたがってプログラム経路・操作手順を述べる。

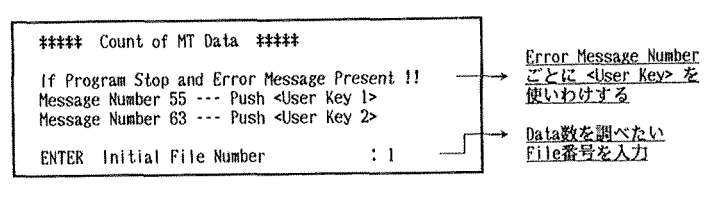

I) Initial display of CRT

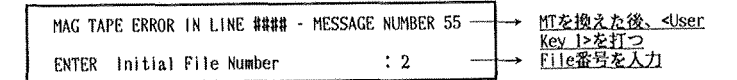

II) Display of CRT : Push < User Key 1>, when program stops with message number 55

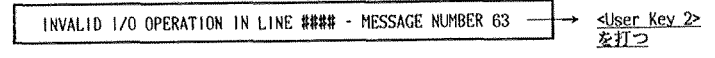

III) Push <User Key 2>, if program stops with message number 63

Fig. 8. Operation of <Count of MT Data>.

### 1) 初期値入力

1 プログラムが中断した場合に用いる〈UsER KEY〉番号が示されている。

② データ数を調べたいデータMTの最初のファイル番号を入力する。

プログラムが作動する。

#### 2) プログラム経路

1 ファイル内のメモを読みCRT上に測点番号を表示する。

② 1層ごとにファイル内のデータを読み、CRT上には水圧(P)を表示する。

3 読み込まれたデータの数を累積し、各要素について前層データと比較することにより最大· 最小値を調べる。

4 再び2の項に戻り、繰り返しプログラムが進行する。

(5) ファイル内のデータ計数が終了するとプリンタにデータの計数値及び各要素の最大・最小値 が印字される (Table 2)。

6 自動的に次のファイルに進み、改めてデータ計数を行なう。

### 3) 〈User Key〉の運用

1 データMT内のすべてのファイルのデータ数を調べ終えるとメッセージ番号55(Fig. 8-II) が出てプログラムが中断する。引続き他のデータMTのデータ数を調べる場合にはデータMTを 入れ換えた後〈UsER KEY 1〉を打ちファイル番号を入力する。

168

Table 2. Data of printout by  $\langle$ Count of MT Data>

File =  $5$  St. =  $6.84003$  Numbers of Data =  $680$ 

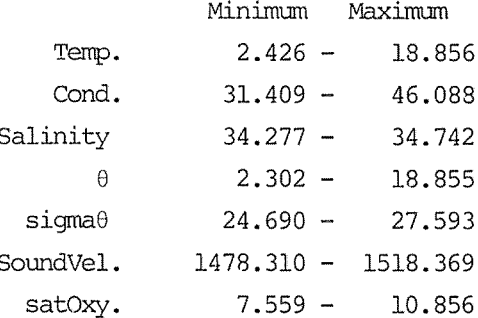

② 観測終了時にファイルのCLOSEを怠りた場合にはファイルエンドを籠まずにメッセージ番 号63 (Fige. 8-III)が出てプログラムが中断するので〈UsER KEY 2〉を打つ。データ数及び各 データの最大・最小がプリンタに打ち出された後、次のファイルに進み、改めてデータ計数を行 なう。

③ プログラムの逆用を終了する場合にはメッセージ番号55が出た後くBREAK〉KEYを2回打つ。

ⅠIl) データ編集プログラム

〈Data Edit from MT to MT〉

このプログラムはデータMT上のファイルに収録されたデータの編集及びメモの修正に用いる。 フローチャート (Fig. 9) 及びCRT表示 (Fig. 10) にしたがってプログラム経路と操作手順 を述べる。

り 初期値入力

a) 出力側のデータMTの制御

① 出力側のデ…タMTをセットしたMTユニットの選択値1もし〈は2を入力する。

② ファイル番号を入力する。

③ テ血プ内の測.貯掛号等の血遵のメモがCRT上に表示される。

b) 入力側のデータMTの制御

① 入ガ側のテ」タMTグ)ファイル番号を人力する。

② 上記のメモの修正を質しない場合には選択値1を入力する。メモの修正を要する場合には選 択値0を入力し測点番号,水深,緯度・経度及び目付・時刻のすべてに亘って再入力する。

3 先にデータ計数プログラムで確認したデータ数(データが2つのファイルに分かれている場 合には合計チ∴タ数)を入力し,ファイル客義をデ血夕数に整合させる。

c) 電気伝導度センサーの補正値の修正

修正する場合には選択値1を人力し,新補正使を入力する。

d) CRT上の作図範囲設定

データの転送をモニターする為にCRT上のX軸側に水温(T),塩分(S)とsigma  $\theta$ の3単元 及びY軸側に水圧を設定する。作図範囲を決定する為に各単元の軸上の最小·最大値を入力する。

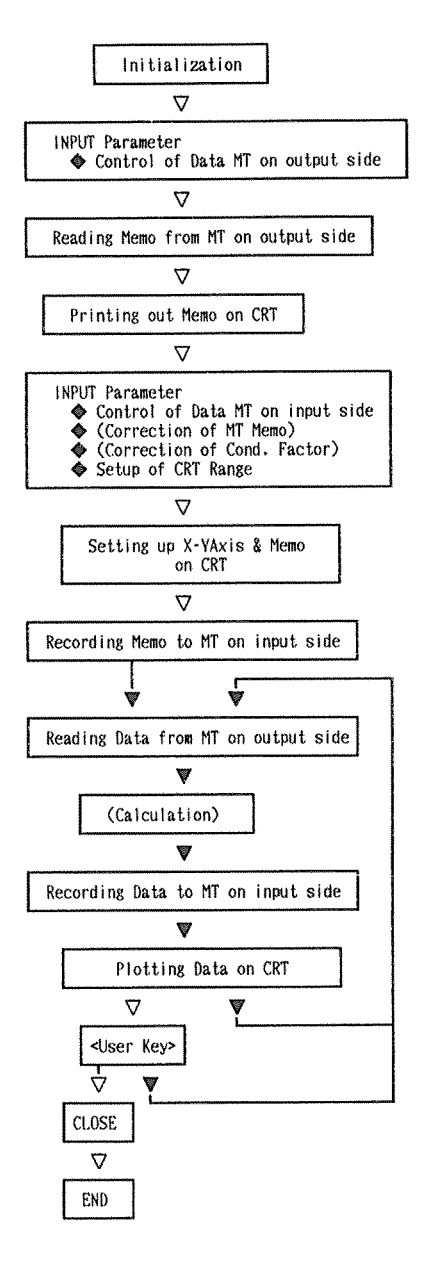

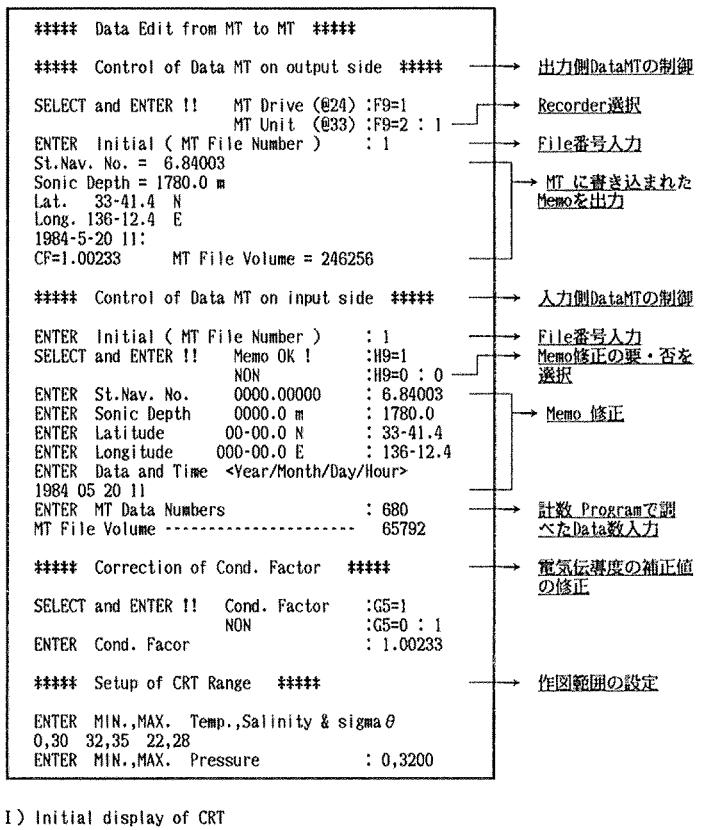

If Continued on Another File, Push <User Key 1><br>If "CLOSE of FILE " of input MT ,Push <User Key 2> STOP IN LINE #### TO PRIOR TO LINE #### II) Display of CRT : At "END of FILE " of output MT File Number ------------------------- : 1<br>ENTER Next File Number : 2 ENTER Next File Number <u>次のデー</u> 番号を入力 III) Display of CRT : Push <User Key 1>, if data is continued on another file

IV) Push <User Key 2> for "CLOSE of FILE"

Fig. 9. Flow Chart of <Data Edit from MT to MT>. Fig. 10. Operation of <Data Edit from MT to MT>.

<u>- タMTのFile</u>

### 2) プログラム径路

- ① 入力側データMTが作動した後,新メモヂ⊥タを収録する。
- ② CRT上に作図範囲が設定され,座榛が描画される。
- ③ 出力側データMTよりデータが呼び出される。
- ④ 電気伝導度センサーの新補正確を入力した時のみ再計算される。
- ⑤ CRT上に水圧(P)に対する水温(T),塩分(S)及びsigma∂が描かれる。
- ⑥ 入力側データMTにデータ(①の場合は蒋計界データ)が収録される。
- ⑦ 蒋び③の項に戻り,繰り返しプログラムが進行する。
- ⑧ 出力側データMTのデータ出力が終了すると,CRT上にFig.10-ⅠⅠの教示が現れる。
	- 3) くUsER KEY〉の運用

# a) データMTの編凝

連続するデータが2つのファイルに分かれており,それらを1つのファイルに編幾する場合に は〈UsER KEY 1> を打つ。Fig. 10-IIIの表示が現れるので、次に続くファイル番号を入力する。 引き続きデータ転送が行なわれる。

b) プログラム逆用の終了

データ転送が終了した場合〈UsER KEY 2> を打つ。ファイルが閉じられデータ転送作業が終了 する。他の測点のデータ編凝を引き続き行う場合ほ「RUN」を入力し,プログラムを再び実行 させる。

この編集されたデータMTを用いれば、バックアップシステムでの二次処理の効率が著るしく 向上する。

#### バックアッププログラム

バックアッププログラムは,CTPプログラムと同じ操作手順で選択する(Fig.11)。

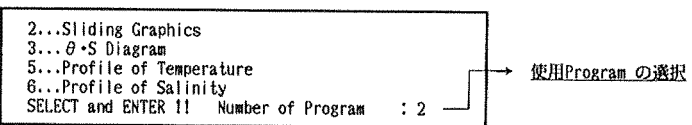

Fig. 11. Display of CRT: Selection of "Backup Program".

# 1) スライディング作図プログラム

 $\langle$ Sliding Graphics $\rangle$ 

このプログラムは観測 Line 上での単元の鉛直分布を比較するのに有益であり,水温(T), 電 気伝導度(C), 塩分(S), 温位(θ), sigma  $\theta$ , 音速(SV), 酸素飽和量(satOxy), 酸素(Oxy), ざ及び現場浸透庄(OPt)の10単元を選択できる。

フローチャート(Fig.12)及びCRT表示(Fig.13)にしたがってプログラム経路と操作手順 を述べる。

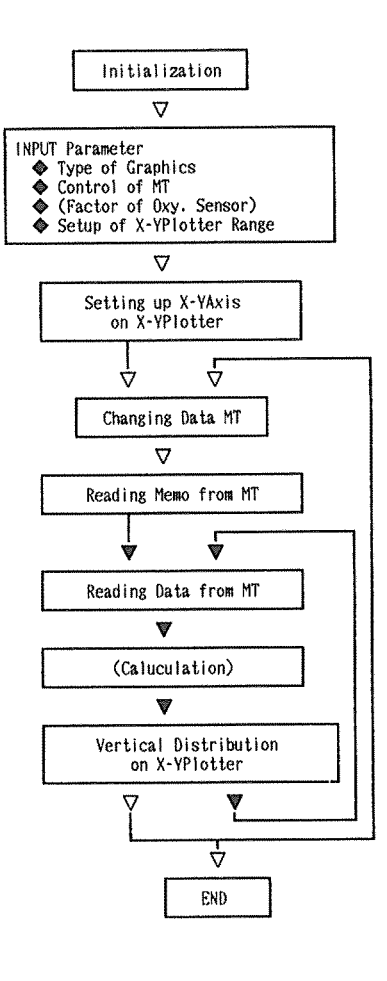

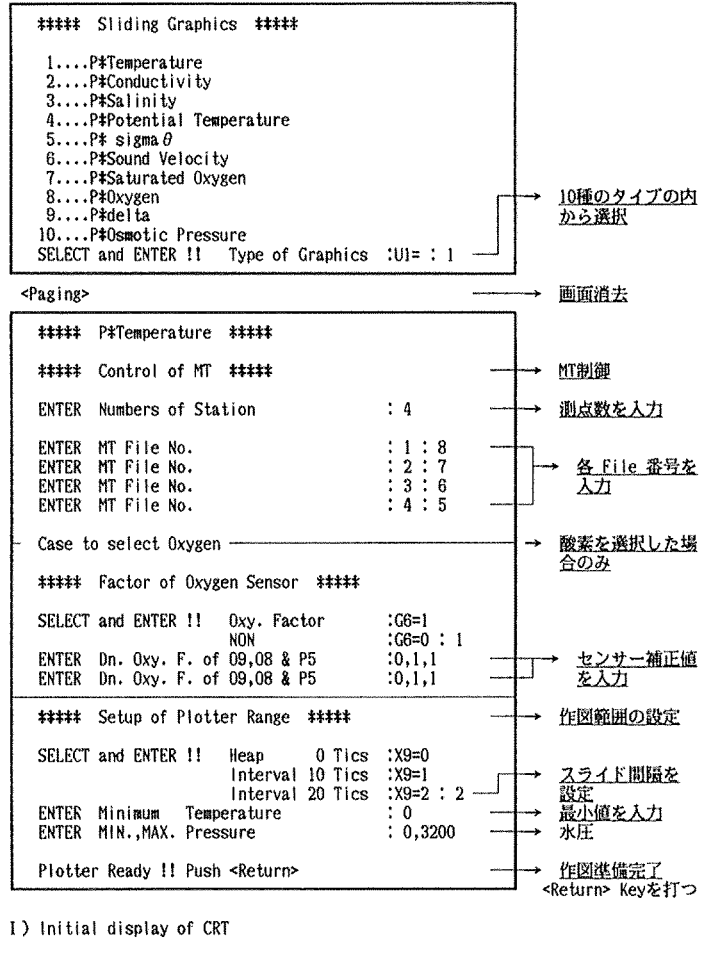

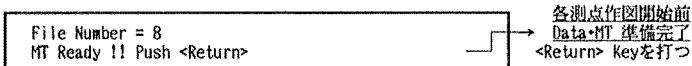

II) Display of CRT : Before drawing at each station

Fig. 12. Flow Chart of (Sliding Graphics).

Fig. 13. Operation of <Sliding Graphics>.

- り 初期値入力
- a) 単元の選択
- ①10単元の内から作図する単元を選択すべく1から10までの選択低を入力する。
- ② 画面が消去された次の表示が現われる。
- b) データMTの制御
- ① 作図させる測点数を入力する。
- ② 各測点ごとにデータが収録されたファイル番号を入力する。
- c) 酸紫センサーの補正値
	- 酸紫を選択した場合のみ鴨素センサ…の補正檎を入力しなければならない。
- d) 作図範囲の設定
- ① スライドさせる目盛り間隔の選択値0, 1 (10目盛り分スライド)もしくは2 (20目盛り分 スライド)を入力する。選択値0を入力すると重ね図になる。
- ② 各単元の救小鰭次いで描画される水庄(P)範問の敢小・散大條を入力する。
- 作図準備完了を確認した後〈RETURN〉KEY を打つ。

## 2) プログラム経路

- ① プロッタ上に作図範囲が設定され,逓増が描画される。
- $Q$  各測点ごとに鉛直分布の作図が開始される前に Fig. 13-II の表示が現れる。データMTの準 備完了を確認した後〈RETURN〉KEYを打つ。
- 表示のファイルに進み指定した間隔を移動して作凰を開始する。この時,プロッタのペンの色 が換わる。
- 3 データMTが作動しメモデータが呼び出される。
- ① 各測点ごとに測点番号が印字される。
- ⑤ デ…タMTからデータが呼び出される。
- ⑥ プロッタ上に選択単元の鉛夜分和が描かれる。
- ⑦ 再び⑤の項に戻り.繰り返しプログラムが進行する。
- ⑧ 各測点ごとに船窓分布を作図した後②の項に罵り,繰り返しプログラムが進行する。
- b) で既に予定した全測点の作図作業が完了すると自動的にプログラム運用が終了する。 水温の作図例を Fig. 14 に示す。

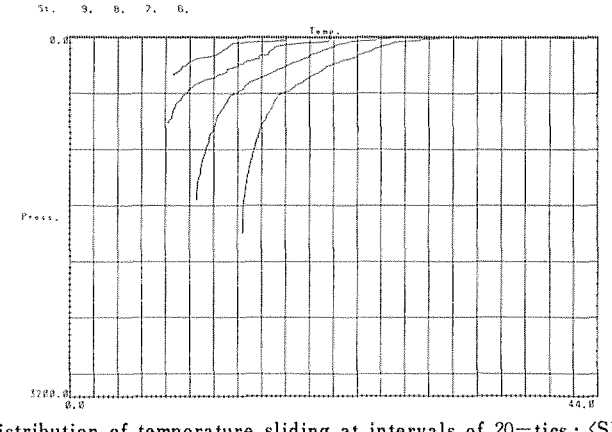

Fig. 14. Vertical distribution of temperature sliding at intervals of 20—tics: 〈Sliding Graphics〉.

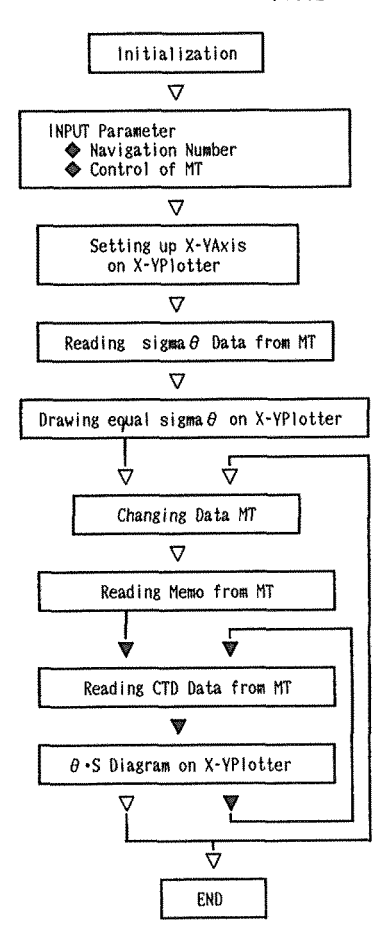

Fig. 15. Flow Chart of  $\langle \theta \cdot S \rangle$  Diagram>.

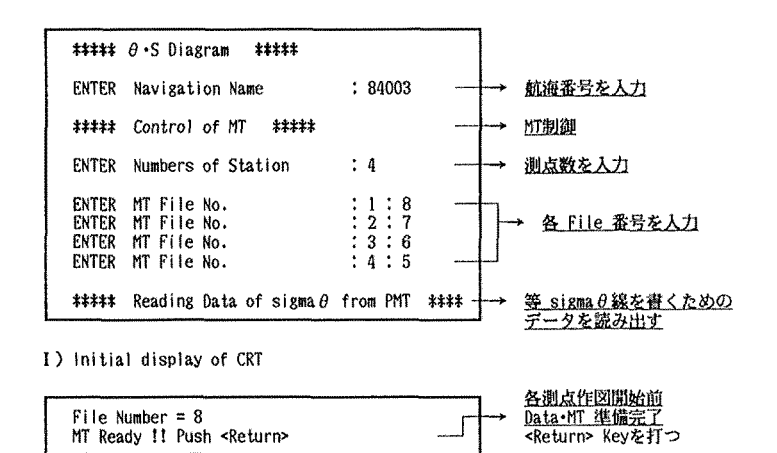

II) Display of CRT : Before drawing at each station

Fig. 16. Operation of  $\langle \theta \cdot S \rangle$  Diagram>.

ⅠⅠ) β・Sダイアグラム用プログラム

 $\langle \theta$ ·S Diagram> (Note-2)

水系解析に朗さられる温位(β)と塩分(S)の相互関係を連続的に線描する。補助線として琴 sigma  $\theta$  線を副えた。多数の測点を重ねて描くことができるので、水系の判定に有効である。

フローチャート (Fig. 15)及びCRT表示 (Fig. 16)にしたがってプログラム経路と操作手順を 述べる。

- り 初期値入力
- ① 航海番号を入力する。
- ② 作図させる測点数を入力する。
- ③ 作馴L捌酎こデータが収録されたファイル番号を入力する。

# 2) プログラム経絡

①琴sigmaβ線を描くためのデータをプログラムMTに設定したデータファイル(ファイル4) より読み込み,RAM中にデータを記憶させる。

- $\oslash$  プロッタ上に作図範囲が設定され、座標が描画された後に等 sigma  $\theta$  線が描かれる。
- ③各測点のβ・Sダイアグラムの作図が開始される前にFig・16-Ⅰ王の教示が現われる。データ MTの準備完了を確認した後くRETURN〉KEYを打つ。

表示のファイルに進み再び作図を開始する。この時プロッタのペンの色が換わる。

- ④ データMTが作動しメモデータが呼び出される。
- ⑤ 測点各号が印字される。
- ⑥ データMTからデータが呼び出される。
- ⑦ プロッタに温位(∂)と塩分(S)の関係が描かれる。
- ⑧ 再び⑥に戻り,繰り返しプログラムが進行する。

⑨各測点のβ・Sダイアグラムの作図を終えるごとに③の項に罵り,掛)\返しプログラムが進 行する。 84-R-03 St. 9. 8. 2

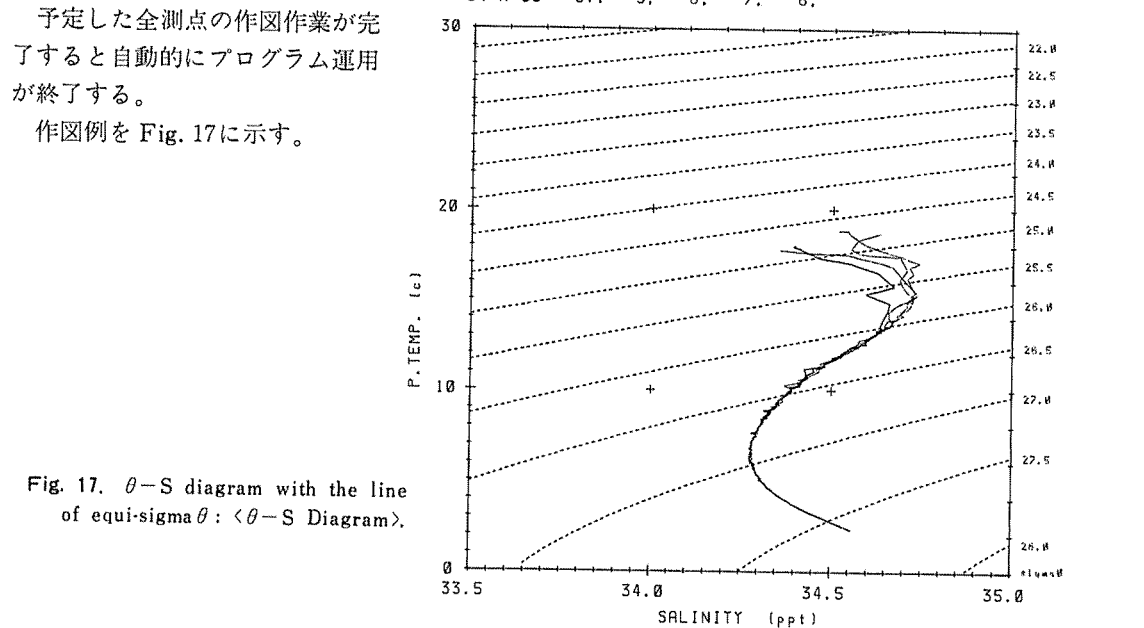

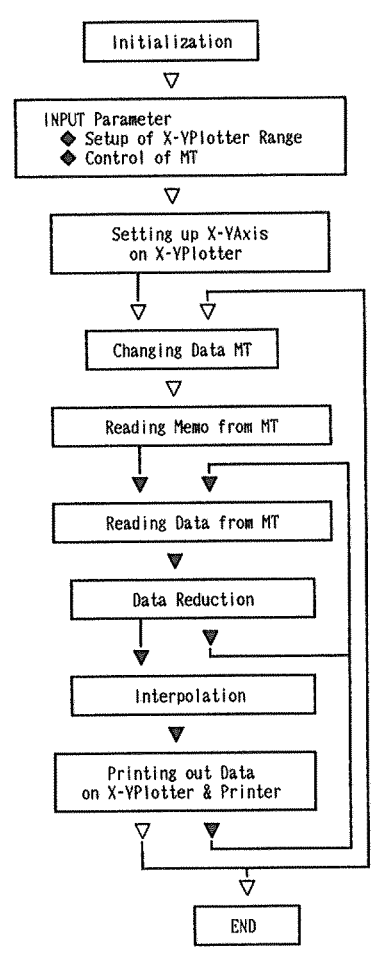

Fig. 18. Flow Chart of <Profile of Temerature>: Profile of Salinity>.

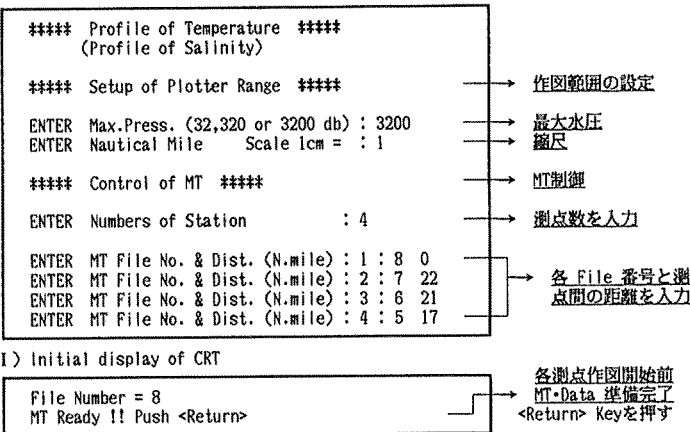

II) Display of CRT : Before drawing at each station

Fig. 19. Operation of <Profile of Temperature>: Profile of Salinity>.

 $\ddot{\mathbf{r}}$ 

 $\boldsymbol{\varkappa}$ 

|                                                                                        | St.                             | 6.84003                                                                                                    |                                               |                                                                                        |                                                                      |                                                                      |                                                    |  |
|----------------------------------------------------------------------------------------|---------------------------------|----------------------------------------------------------------------------------------------------|-----------------------------------------------|----------------------------------------------------------------------------------------|----------------------------------------------------------------------|----------------------------------------------------------------------|----------------------------------------------------|--|
|                                                                                        | 33-14.74<br>136-12.53<br>1780.0 | (N)<br>(E)<br>(m)                                                                                                    |                                               |                                                                                        |                                                                      |                                                                      |                                                    |  |
| Temp.                                                                                  | Press.                          | Т1                                                                                                    | T <sub>2</sub>                                |                                                                                        | Pl                                                                   | P <sub>2</sub>                                                       | Pen No.                                            |  |
| 18.500<br>18.000<br>17.500<br>17.000<br>16.500<br>16.000<br>15.500<br>15,000<br>14.500 |                                 | 13.3<br>18.078<br>15.3<br>17.642<br>21.1<br>17.392<br>31.3<br>16.888<br>34.9<br>16.269<br>37.9<br>15.425<br>39.0<br>15.425<br>51.2<br>14.972<br>68.8<br>14.442 |                                               | 18.656<br>18.078<br>17.598<br>17.106<br>16.509<br>16.269<br>16,269<br>15.059<br>14.617 | 14.9<br>17.4<br>22.7<br>32.7<br>37.2<br>39.2<br>39.2<br>52.0<br>69.7 | 12.8<br>14.9<br>19.7<br>30.0<br>34.8<br>37.2<br>37.2<br>49.4<br>67.1 | Jl<br>J2<br>J3<br>J4<br>J5<br>J6<br>J1<br>J2<br>J3 |  |
|                                                                                        |                                 |                                                                                                    |                                               |                                                                                        |                                                                      |                                                                      |                                                    |  |
| Ø                                                                                      | 順                               |                                                                                                    | 訓                                             | + 11.3<br>#   1<br>ه.١٤ ‡                                                              | ‡∦¦                                                                  |                                                                      |                                                    |  |
| 100                                                                                    | 12,5                            |                                                                                                    |                                               | $\overline{14}$<br>13.3<br>13<br>12.5                                                  | $\ddagger$ 14.8<br>-12-1<br>ի 13<br>$-12, 3$                         |                                                                      |                                                    |  |
| 200                                                                                    | n.<br>ii.s<br>Ħ                 |                                                                                                    | : 12.5<br>11.5<br>-11<br>18.5<br>$\mathbf{H}$ | $\mathbf{12}$<br>11,1<br>u.                                                            | Ļ ja<br>11.3<br>71<br>  11. s<br> -<br>  11<br>₽.,                   |                                                                      |                                                    |  |
| 300                                                                                    | 1, 5                            |                                                                                                    | i, s<br>ċ<br>L, 5                             | u<br>$\bullet, \bullet$<br>T<br>$\bullet, \bullet$                                     | $\ddotsc$<br>٠                                                       |                                                                      |                                                    |  |
| 400                                                                                    |                                 |                                                                                                    | t.,<br>1.5                                    | ۰<br>7,1                                                                               | 7, 5<br>.,                                                           |                                                                      |                                                    |  |
| 500                                                                                    |                                 |                                                                                                    | t<br>5,5                                      | ٠.,<br>$\mathbf{s},\mathbf{s}$                                                         | $\pmb{r},\pmb{s}$<br>٠<br>$\overline{\cdots}$                        |                                                                      |                                                    |  |
| 600                                                                                    |                                 |                                                                                                    | 5                                             | ŝ                                                                                      |                                                                      |                                                                      |                                                    |  |
| 700                                                                                    |                                 |                                                                                                    | $\ddotsc$                                     | $L_{\rm s}$                                                                            | $\ddagger$ , s                                                       |                                                                      |                                                    |  |
| 80 Ø                                                                                   |                                 |                                                                                                    |                                               | ۰.۰                                                                                    | 1, 1<br>3.4                                                          |                                                                      |                                                    |  |
| 900                                                                                    |                                 |                                                                                                    |                                               | ‡ 1:\$<br>3,1                                                                          | 5.7<br>1,1<br>3.5                                                    |                                                                      |                                                    |  |
| 1000                                                                                   |                                 |                                                                                                    |                                               | 1, 5<br>3,4<br>3.3                                                                     | 1, 1                                                                 |                                                                      |                                                    |  |
| 1500                                                                                   |                                 |                                                                                                    |                                               |                                                                                        |                                                                      |                                                                      |                                                    |  |

Table 3. Data of printout by <Profile of Temperature>

Fig. 20. < Profile of Temperature> with equi-temp-intervals.

ini<br>D

i11,Ⅳ) 水温・塩分断面図用プログラム

くProfile of Temperature〉 or くSalinity〉

このプログラムは全測点共通に一定の温度(塩分)間隔ごとに、水圧位置をマークし且つ、温 度(塩分)のディジタル値を印字させる働きを附加した。水温(塩分)の断面図をマニュアルで 作成する場合の前措置に用いる。

フローチャート(Fig.18)及びCRT表示(Fig.19)にしたがってプログラム経路と操作手順 を述べる。

- 1) 初期値入力
- a) データMTの制御
- ① 作図させる測点の数を入力する。
- ② 各測点順にデータが収録されたファイル番号と断面の左側測憶との距離(浬)を入力する。
- b〉 作図範囲の設定
- ① 散大水圧倦を32,320またほ3200(db)の内から選択し,入力する。
- ② 距離尺には1cm当りの捜数を入力する。

### 2) プログラム経路

① プロッタ上に作図範囲が設定され,塵嫁が作図される。(10,100)1000db以伐ほ水圧の作図範 囲を拡大してある。

- ② 各測点ごとにマーキングが開始される前にFig.19-‡Ⅰの教示が現れる。データMTの準備 完了を確認した後〈RETURN〉KEYを打つ。
- ③ データMTが作動しメモデータが呼び出される。
- ① ペンがY如上を測点間組秋分だけ移動する。
- (9 データMTからデータが呼びだされる。

⑥ マークする水温の間隔が4℃以上では0.5℃ごとに,4℃以下では0.1℃ごとになるように データが選出され水圧が補間される。(塩分間隔は0.025%oにとった)。

- ⑦ プロッタ上にマークされ,値が印字される。マーキング毎にペンの色を扱える。補助として プ1jンタに水温(塩分)間隔毎に水温(塩分)と水圧の補間條等が印字される。
- ⑧ 再び⑤の項に戻り,繰返しプログラムが進行する。
- ⑨ 各測点ごとにマーキングが終了した後②の項に戻り,繰返しプログラムが進行する。 予定した金側点の作図作寒が完了すると自動的にプログラム運用が終了する。 水温の作図例を Fig. 20, 同時にプリンタに打出した結果を Tabl 3 に示す。 他の単元に関する断面図プログラムはこのプログラムから改変すればできよう。

本報に紹介した計7轍のプログラムについてほ汎用性の拡張を進めつつあり,更に簡素化を検 討中である。叉,データタブレットを活用する測流成栄の整理や力学計算など梅澤観測網義金般 に亘って、計算・整理のプログラムを整備中である。

CTPの普及に伴って海洋観測の組織化が進めば,データ量の飛躍的増大は必至であり, 観測 成果の交換利用の要望もますます高まると予想される。

研究調査の目的によって観測の焦点も自づから輿なる筈であるが,能率的なデ…タ交換の為に

は、統一データ規格の設定は最小限の急を要する事項と考えられる。本報がその検討の契機とな り試行台の一つになり得れば幸いである。

CTPシステムの不断の整備・拡充に理解と格別の尽力を戴いている「勢水丸」陣野哲朗船長 はじめ乗組員諸氏、ソフトウェアの質的向上に積極的助言を寄せられた「長崎海洋気象台」金子 郁雄技官の好意、ソフトウェアの改善と検証に熱心に協力した中谷 (1982卒)、久保添(1983卒) 両君の協力に対し、深甚の謝意を表し度い。

本報は、文部省科学研究費

1982・1983年 特定研究(1) 黒潮の変動と地形効果 代表者 寺本俊彦 1982·1983年 一般研究(A) 北太平洋の深層循環 代表者 寺本俊彦 文部省特定研究 1983年 熊野灘における生物資源の加入および漁場形成機構に関す る研究 代表者 野々田得郎

の援助による成果の一部である。記して謝意を表する。

#### 文 献

- BROWN, N. L. and G. K. MORRISON, 1978. WHOI/Brown conductivity temperature and depth microprofiler. Woods Hole Oceanograhic Insitution Technical Report No. 78-23.
- HILL, M. N. et al, 1962. "The Sea" Vol. I, Physical Oceanography. FOFONOFF (CHI) Physical property of seawater. :  $3-29$ .
- LEWIS, E. L. and R. G. PERKIN, 1980. The practical salinity scale, 1978: conversion of existing data. Deep-Sea Reseach,  $28: 307 - 328$ .
- 中井俊介, 金子郁雄, 蓮沼浩志, 1983. D. O. センサー付きCTPによる溶存酸素量データの検討. 日本海洋学会 秋季大会講演要旨集, No. 246.
- SAKAMOTO, Ichitaro, 1962. On the action mechanism of Osmotic Balance regulated by the T·Cl character in water masses upon the movements of the Pelagic fish school. J. Oceanogr. Soc. Japan, 20th Ann. Vol. :  $650 - 662$ .
- UNESCO, 1982. Background papers and supporting data on the International Equation of State of Seawater, 1980. Unesco Technical Papers in Marine Science 38.
- WEISS, R. F., 1970. The solubility of nitrogen, oxygen and argon in water and sea water. Deep-Sea  $Research, 17: 721-735.$
- WILSON, W., 1960. Speed of sound in sea water as a function of temperature, pressure and salinity. J. Acoust. Soc., 32: 641.

カシオ, Model 750 タイピュータ 取扱説明書, 仕様書.

TEKTRONIX Operator's Manual

1976. 4050 Series graphic computing system.

1976. 4926 Digital cartridge tape drive.

- 1977. 4956 Graphics tablet.
- 1979. 4631 Hard copy unit.

1981. 4662 Interactive digital plotter (with option 31).

渡辺測器, 1983. DA3800/8300A サーボプロット取扱説明書.

180

```
1 GO TO 100
4 REM HIHHH
                User Key 1
                               Hollan
5 60 TO 3590
                User Key 2
                               Notesto de
8 REM - Holiday
9 GO TO 3790
12 REM #####
                 User Key 3
                               Notes to the
13 GO TO 3988
                                Notation
16 REM ####
                  User Key 4
17 GO TO 4010
20 REM ****
                 User Key 5
                                deskokoko
21 GO TO 4040
                 User Key &
                                *****
24 REM ####
25 GO TO 4060
100 INIT
110\, REM иниверсительно-пространные институтованные институторов на пространные институторы и 110\, REM инверсительно
120 REM #### File 2: On line Operation
                                                                                 stratestosic
                          Raw and Calculated DATA Los on Printer
                                                                                 Statistics
130 REM ####
149 RFM ####
                          Graphics of P*T, S & sigma0
                                                                                 steskrateste
                          on Plotter with RMS DATA Los
                                                                                 48998
150 REM ****
160 REM назававаная названая названая названия в немальности названия в подвественности названия в 160 REM назависим
170 PAGE
180 REM ****
                   Inital Condition
                                          strategical
190 F9 = 1200 B6=0
210.71 = 0220 C9=1
230 V5=1500
240 V6=0
250 11=0260 12=1270 13=1280 14=0290 15=1
300 16=1310 SET DEGREES
320 ON SRQ THEN 1170
330 DIM E(6)
340 PRINT 032,26:2
350 PRINT "BBGBGBGGGGGGGGG"
                                                     来来来来来来。"
360 PRINT "
                SHORRH On Line Operation
370 PRINT
                 MARAMA Selection of Peripheral Unit Andrew "
380 PRINT "
390 PRINT
                                            MT Drive (924) : F2=1400 PRINT "
                 SELECT and ENTER !!
                                                                       \alpha\pm\alpha\pm\alpha\pm410 PRINT "
                                            MT Unit
                                                      (933) : F2=2420 INPUT F2
430 F3=24+9*(F2-1)
                                                              163 - 1440 PRINT "
                                            PRINTER (DB)
                 SELECT and ENTER !!
                                                                      CHEMENE
450 PRINT "
                                                              :63 = 0NON
460 INPUT 63
470 PRINT
                 ***** Factor of Sensor ***** "
480 PRINT "
490 PRINT
                                                             \alpha_3,\alpha_4,\alpha_3500 PRINT "
                 ENTER First Pressure on Deck
510 INPUT PO
                                                              :65 = 1\mathbf{H}520 PRINT "
                                            Cond Factor
                 SELECT and ENTER !!
                                                                       \mathbf{u}gi ng mg
530 PRINT "
                                                              :65 = 0Non
540 INPUT G5
550 IF G5K1 THEN 620
                                                            \mathbf{u}_A\mathbf{u}_A\mathbf{u}_B560 PRINT "
                                  Factor
                ENTER Cond.
570 INPUT C9
                SELECT and ENTER !!
                                            Oxy.OFactor
                                                              :66 = 1\mathbf{u}580 PRINT "
                                                                       ing mainla
590 PRINT "
                                            NON
                                                              :64 = 0600 INPUT G6
610 IF G6<1 THEN 1100
620 FRINT "
                ENTER Dn. Oxy. F. of 09 ,08 and P5 ": ": ";
630 INPUT 11, 12, 13<br>640 PRINT " ENTER
                       un. Oxy. F. of 09 ,08 and P5 ":":":
                ENTER
650 INPUT 14, 15, 16
660 09=11
670 08=12
680 P5=13
```
دد<br>هندس<br>المدد

690 PRINT 700 PRINT " \*\*\*\*\* Control of Data MT & Memo of St. \*\*\*\*\* " 710 FRINT  $\alpha$  gives  $\alpha$  gives 720 FRINT " ENTER Initial (MT File No. ) 730 INPUT F1 740 FRINT " ENTER St. Nav. No. 0000,00000  $W\in W\in W\in$ 750 INPUT H1 760 PRINT "  $H\in H\in H\in$ ENTER Sonic Derth 0000.0 m 770 INPUT H2 780 PRINT " ENTER Latitude  $00-00, 0 N$  $\mathbf{H} \in \mathbf{H} \in \mathbf{H}$  is 790 INPUT L2, L3 900 PRINT " ENTER Lonaltude  $H\in H\in H_2$ 000-00.0 E 810 INPUT L5, L6 820 Li=L2+L3/100 830 L4=L5+L6/100 840 PRINT " ENTER Date & Time <Year/Month/Day/Hour> " 850 INPUT H3, H4, H5, H6 ENTER MAXdb , for Insure the File Scale ": ": ": 860 PRINT " 870 INFUT F5 880 IF F5>200 THEN 910 890 F8=(INT(200\*(F5+1)/256)+1)\*256 900 GO TO 950 910 IF F5>1500 THEN 940 920 FS=(INT(100\*(F5-200)/256)+1)\*256+40448 930 GO TO 950 940 F8=(INT(40+(F5-1500)/256)+1)+256+170496 Volume--------------------- ";F8;" Byte" 950 PRINT "  $F11e$ 960 FRINT 970 PRINT " \*\*\*\*\*\* Setur of Plotter Range \*\*\*\*\* " 980 PRINT 998 FRINT " ENTER MIN., MAX. Temp. , Salinity & sigma@ " 1000 INPUT E(1), E(2), E(3), E(4), E(5), E(6)  $\mathbf{u}$ g $\mathbf{u}$ g at g 1010 PRINT " ENTER MIN., MAX. Pressure 1010 / WANT Y1, Y2 1030 PRINT IF RMS "Push KUser Key 1> "befor Each Sammling. " 1040 PRINT " 1050 PRINT " Printer & Plotter Ready !! Push <Return>" 1060 INPUT Y\$ MAINRUTIN \*\*\*\*\*\*\* 1070 REM ##### 1080 GOSUB 1200 1090 GOSUB 1740 1100 IF 63<1 THEN 1120 1110 GOSUB 1800 1120 PRINT "GGGGGGGGGGGGGG" 1130 INPUT 2\$<br>1148 GOSUB 1980 1150 GOSUB F9 OF 3090,3280 1160 GOSUB 3470 1170 GO TO 1140 1180 HOME 1190 END 1200 REM state Setting up X-YAxis & Memo on X-YPlotter states 1210 VIEWPORT 10,90,7,97 1220 WINDOW Y1, Y2, E(1), E(2) 1230 PRINT 01,8:8 1240 Y=(Y2-Y1)/64 1250 X=(E(2)-E(1))/120 1260 AXIS 91: Y, X, Y1, E(1) 1270 Y=2\*Y 1280 X=2\*X 1290 AXIS 91:Y, X, Y2, E(2) 1300 FOR I=1 TO 2 1310 MOVE 01:Y1,20\*I\*X 1320 DRAW 91:Y2,20\*I\*X 1330 NEXT I 1340 FOR I=1 TO 6 1350 MOVE 01:5\*I\*Y, E(1) 1360 DRAW 01:5\*I\*Y, E(2)<br>1370 NEXT I 1380 PRINT 01, 17:1.5,2 1390 PRINT 01,25190<br>1400 PRINT 01,21:12.0 1410 PRINT D1: USING "4D":Y1 1420 PRINT 01, 21:20, 0 1430 PRINT 91:"(db)"<br>1440 PRINT 91, 21: 90.0 1450 PRINT @1: USING "4D":Y2 1460 RESTORE 4140

181

má

1470 FOR 1=1 TO 6 1480 READ X9, Y9 1490 PRINT 01, 21: X9, Y9 1500 PRINT 01: USING "2D.D":E(I) 1510 NEXT I 1520 RESTORE 4150 1530 FOR I=1 TO 3 1540 READ X9, Y9, A\$ 1550 PRINT 01, 21: X9, Y9 1548 PRINT 91:A\$ 1570 NEXT I 1580 PRINT 01, 21:144, 0 1590 PRINT 01: USING "4D.5D.4A.5X.4D.D.A":H1:" MU":H2:"m" 1600 PRINT 01, 21:144, 50 1610 PRINT 91: USING 1620:L2:"-":L3:" N":L5:"-":L6:" E" 1620 IMAGE 2D, A, 2D, D, 2A, 5X, 3D, A, 2D, D, 2A 1430 PRINT 91, 21:148, 10 1640 PRINT 01: USING 1650:H3: "-":H4: "-":H5: " ":H6: ": ": "CF=":C9 1650 IMAGE 4D, A, 2D, A, 2D, A, 2D, A, 5X, 3A, 2D, 5D 1660 PRINT 01, 21:140, 10 1670 WRITE SF3:H1 1680 PRINT 01, 17:1.5, 1.5 1690 PRINT 01, 21:136, 10 1700 PRINT D1: "No. Press. Temp. Cond. oxyT microA Sal. sigma@" 1710 PRINT 01, 21:133, 10 1720 PRINT 01:" dbar  $\mathbf{r}$  $mmb \circ$ r e t 1730 RETURN MARK Recording Memo to Data MT stotchotc 1740 REM 1750 FIND OF3:F1 1760 MARK OF3:1, FB 1770 FIND SF3:F1 1780 WRITE @F3:H1, H2, L1, L4, H3, H4, H5, H6, C9, F8 1790 RETURN 电电阻束 1800 REM Home Printing out Memo on Printer 1810 PRINT 037,26:1 1820 PRINT 08: USING 1830:H1;" MU<sup>n</sup> 1830 IMAGE 8D.5D.8A 1940 PRINT 98:" " 1850 PRINT 98: USING 1870:H2:" m ":L2:"-":L3:" N ":L5:"-":L6:" E ": A=":08:" K=":09:" Cond. Factor=":C9 1860 PRINT 08:" 1870 IMAGE 7D.D. 4A. 2D.A. 2D.D. 4A. 3D.A. 2D.D. 4A 1880 PRINT 08:" " 1898 PRINT @B:" ":H3;"-":H4;"-":H5;" ":H6;":" 1900 PRINT 98:" " WHORE Raw and Calculated DATA LOG HOORE 1910 PRINT 08:" 1920 PRINT DB: " " microA oxyT Salinity Ot  $\alpha$  . 1938 PRINT 08:" Press. Temp. Cond. 1940 PRINT D8:"siama0 SoundVel. sV/1500 satu0xy Oxy. orT " 1950 PRINT 08: "J" 1960 PRINT 037,26:0 1970 RETURN \*\*\*\* Reading Data from CTP **Stakehold** 1980 REM  $1990 F = 0$ 2000 T=0 2010 00=0 2020 01=0 2030 02=0 2040 N=1 2050 WBYTE 084: 2060 RBYTE A0, A1, A2, A3, A4, A5, A6, B0, A7, A8, A9 2070 WBYTE 995: 2090 B0=B0+1 2090 IF A0<>240 AND A0<>15 THEN 2050 2100 IF B0<1 THEN 2050 2110 Bi=(A2+256+Ai)/20 2120 B2=(A4\*256+A3)/2000 2130 B3=(A6+256+A5)/1000 2140 B4=(A8+256+A7)/2000 2150 B5=A9\*128/1000 2160 IF F9<2 THEN 2180 2170 IF B3<5 THEN 8 2180 IF B3<5 THEN 2050 Assian Polarities skolarkok 2190 REM North Morte 2200 GO TO B0 OF 2270, 2210, 2240, 2210 2210 B1=-B1 2220 B0=B0-1 2230 GO TO 2200 2240 B2 =- B2

182

2250 B0=B0-2 12345ふ7昏9申12345ふ7昏9n-123々5も78ウ申まコ345&7日Yウ∴R:l二2 っー22ヱ2さち33ヨ3苫333444444ヰ444555555慧555ふふ4・ら&ふふ&ふム77ア777ファ7∴7∵R二冒二日 2222222望之2りー2り】ヱ2ヱ22222つー2JJ2二J2〓∠つ】り山ヱヱ2ヱヱ2ヱ22222ヱ2急ヱ三三2三三つ】ヱ22ウ】?〓コ 沌誼こⅦ沌泊こ町牒昭二相月伯二吋悼巾てり咽n■骨咽n■風月二じ個.8R■ロ卓n■n-n■0∩-n■n■∩-∩■∩-∩一∩■∩【∩一∩-R:∩-∩■臼こり〔リn-n■n■∩】R一∩■∩■R■ロ 5ふ7昏9日12345ふ7e98 掛か緩和-2 2260 GO TO 2200  $2276 - B7 = ABS(B1 - BA)$ 2280 B6=B1 2290 IF B7>10 THEN 2050 2300 B8=B1-P0 183  $2310 P = P + BB$ 2320 T=T+B2 2330 C0=C0+B3 2340 01=01+B4 2358 02=02+B5 2360 IF N>2 THEN 2390 2370 N=N+1 2380 GO TO 2050 2390 P=P/3  $2499$  T=T/3 2410 C0=C0/3 2420 01=01/3 2430 02=02/3 2440 C=C0\*C9 2450 SET KEY<br>2460 REM REM #\*\* Salinity Calculation #\*\*\* 2470 C1=(((1.0031\*T-696.9§)\*T+110425.9)\*T+2.00564E+7)\*T+6.766097E+8 2480 C1=C1\*1.0E-9 2490 C2=C/42.909 2500 C3=((3.989\*F-637000)\*F\*1.0E-10+2.07)\*F\*1.0E-5 2510 C4 = ((4.464\*T-31.07\*C2+342.6)\*T+4215\*C2)\*1.0E-4+1 2520 C3=C2/(Ci\*(i+C3/C4)) 2530 C5=(T-15)/(1+0.0162\*(T-15)) 2540 C4=SQR(C3) C虔.=く∈!臼+くく27日∈!ま坤…〔:さ+14日941〉オーC3-1も92〉沖-C4十(25写昏51州7¢2ふ1豆rCさ〉\*こ:ヨ〉巾1.◎E-4 2568 C7=(5-((144∗C3+375)\*C3+56)\*C4)\*1.8E-4 2570 S=C6+C5\*(C7+(636\*C3-66)\*C3\*1.0E-4) 2580 REM #### Fotentlal Temperature Calculation \*\*\*\*\* Tl=((2.7嶋:T-127)≠T+101Jlロ)嶋=T■こ1,OE-4 Tニ:=く4.いIiS一三亡..コ車1+1こささ2)叶S叶1.1〕E-4 2610 T3=(91400-(2770-9.5\*T) \*T-1.557\*F) \*F\*1.0E-8 2620 T0=T+(1.6-T1-T2-T3)\*P\*1.0E-5 2630 REM +++++ sisma0 storication Calculation **Alexiandrede** 2640 S9=SQR(S)\*S 2650 D2=((6.536332\*T0-1120.083+5.3875\*S)\*T0+100168.5-824.67\*S)\*T0 2660 D2=(D2-9095290+76438\*S-1654.6\*S9)\*Te D2芝(工‡2+ふ.7?3952E+7一々¢草99¢り油S+1¢2278け-S9〉坤Tウ鴻壬1.臼E-5 2680 D2=(D2-57.2466\*\$9+4.8314\*\$\*\$)\*1.@E-4+0.824493\*\$+999.842594 2690 D0=D2-1000<br>2700 REM \*\*\*\* REM \* SoundVelocity Calculation \*\*\*\* 2710 S7=S-35 2720 P9=P\*0.1 2730 V1=(((3521.6-3.3603\*P9)\*1.0E-6\*P9-10.268)\*P9+160272)\*P9 V2=(((7 .?E:51汁=T-2と.ロ.45)}=T-44532)小T+45721〔相)\*T Vさ=((1. 579叶iT+31.58)-車T-129.4ヨ\*P9+77日1ム〉中1.臼E一針膵-? ∨さ=((ロ. 77711汁一丁-11244)鶉=T+1ふ9=.ロ2嶋:S7+13?79?0+V3)}=S7 V4=(16.563\*T-1.7646\*FY-2527,4)\*0. V4=((4.5283\*T+748.12)\*T-18607+V4)\*0.01\*P' ∨草巴144? .14ヰ(Vl+>2+V3十V4〉ヰて1.◎E-走. 2800 V4=0 2810 IF F9>1 THEN 2860 2820 V2=(V0+V5)\*(P-P1)/2 2838 VA=VA+V2 ヱ昏4¢ ∨ヨニ∨ふ/P 2850 V4=V3/1500 2860 Pi=P ヱ章7㊥ V5琵∨㊥ 2880 REM \*\*\*\*\* Oxysen Calculation \*\*\*\*\* 2890 T6=(T0+273.16)+0.01 2988 03=((14259-1780\*T6)\*T6-33096)\*S\*1.0E-6 2910 03=03-T6+21.6492+249.6339/T6+143.3483#L0G(T6) 292㊥ 08琵EXF■(ロ3-173.ヰ292〉\*32/22,4 2930 IF H0<2 THEN 3070 2940 T7=(T+273.16)\*0.01 2958 ロ4=(.(142ヨ9-1ア8ゆ\*T7)\*T7-3苫田9伝.〉\*S;†‡1.¢E-ふ 2960.04=04-T7\*21.8492+249.6339/T7+143.3483\*LOG(T7) 2970 04=EXF (04-173.4292) #32/22.4 2980 05=EXP(P\*P5\*1.15E-4-0.018\*(T+02)) 299㊥ Od.エロ1\*2.95葺ふ\*〔l∈:サロ9 3000 0=04\*05\*06 3010 07=00-0 3020 REM \*\*\*\* Osmotic Pressure Calculation \*\*\*\*\*

<u>S</u>

3030 S8=SQR(S) 3040 T9=1+T/273.16 3050 Q1=((S\*2.154996+575)\*S-S\*S8\*17.10525)\*1.0E-4 3060 Q2=Q1\*T9\*122.401 3070 SET NOKEY 3080 RETURN 3090 REM \*\*\*\* Press. Interval during Down Cast \*\*\*\* 3100 F6=0.99 3110 IF P<200 THEN 3150 3120 F6=1.99 3130 IF P<1500 THEN 3150 3140 F6=4.99 3150 IF PKF7 THEN 3270 3160 REM MARANE Recording Data of Down Cast to MT MARANE 3170 WRITE @F3:P, T, C0, 01, 02, S, T0, D0, V0, O0 3180 PRINT "G" 3190 ON EOF (0) THEN 3790 3200 IF G3<1 THEN 3260 3210 REM \*\*\*\* Printine out Data of Down Cast on Printer \*\*\*\* 3220 PRINT 037,26:1 3230 PRINT 08: USING 3430:P:T:C0:01:02:S:T0:D0:V0:V4:00:0:02 3240 IMAGE -4D.D.2(3D.3D), 2D.3D.3D.2D.3(3D.3D), 5D.D.3D.4D.2(3D.2D), 4D.2D 3250 PRINT 037,26:0 3260 F7=P+F6 3270 RETURN \*\*\*\* Press. Interval during UP Cast \*\*\*\* 3280 REM 3290 F6=0.99 3300 IF P<200 THEN 3340 3310 F6=1.99 3320 IF P<1500 THEN 3340 3330 F6=4.99 3340 IF P>F7 THEN 3460 3350 REM \*\*\*\*\* Recording Data of UP Cast to MT 1000101 3368 WRITE SF3:P.T.C0.01.02.S.T0.D0.V0.00<br>3370 PRINT "6" 3380 ON EOF (0) THEN 3790 3390 IF G3<1 THEN 3450 3400 REM \*\*\*\* Printing out Data of UP Cast on Printer \*\*\*\* 3410 PRINT 037,26:1 3420 PRINT 98: USING 3430: P: T: C0: 01: 02: S: T0: D0: V0: V4: 00: 0: 02 3430 IMAGE -4D.D.2(3D.3D), 2D.3D.3D.2D.3(3D.3D), 5D.D.3D.4D.2(3D.2D), 4D.2D 3440 PRINT 037,2610 3450 F7=P-F6 3460 RETURN 3470 REM \*\*\*\* Plotting Data on X-YPlotter \*\*\*\*\* 3480 MOVE 01:P.T 3490 DRAW 91:P.T 3500 Wi=(E(2)-E(1))/(E(4)-E(3)) 3510 W2=(S-E(3))\*W1+E(1) 3520 MOVE 01:P.W2 3530 DRAW 01:P.W2 3540 W3=(E(2)-E(1))/(E(6)-E(5)) 3550 W4=(D0-E(5))\*W3+E(1) 3560 MOVE 01: P.W4 3570 DRAW 01:F.W4 3580 RETURN 3590 REM MARAN Printings RMS DATA LOG on Plotter & Printer Adman 3600 PRINT "GGGGG" 3610 PRINT " ENTER !! RMS Trisser Number  $\alpha$  is a map and  $\alpha$ 3620 INPUT N 3630 NO=N-INT(N/2)\*2+5 3640 PRINT 01, 25:90 3650 PRINT 01,8:N0 3660 H8=130-2.5\*(N-1) 3670 PRINT 01, 17:1, 1.5 3680 PRINT 01, 21: H8, 10 3690 PRINT 91: USING 3700:N;F;T;C0;02;01;S;D0<br>3700 IMAGE 2D,-4D,D,2(-4D,3D),-4D,2D,3(-4D,3D)<br>3710 PRINT 937,26:1 3720 PRINT 98:" 3730 PRINT 98:" "  $\ ^{0}$  ; N  $\ ^{0}$ 3740 PRINT 08:" \*\*\*\*\*\* Layer of RMS Notherlessed !! 3750 PRINT 98: USING 3760: P: T: C0: 01: 02: S: T0: D0: V0: V4: 00: 0: 02 3760 IMAGE -4D.D.2(3D.3D), 2D.3D.3D.2D.3(3D.3D), 5D.D.3D.4D.2(3D.2D), 4D.2D 3770 PRINT 98: " 3780 PRINT 037,26:0 3790 REM \*\*\*\* Selection of Down, UP or CLOSE 冰水中水 3800 PAGE

184

3810 PRINT " SELECT and ENTER !! Dawn  $:$   $F\%$   $\cong$   $1$   $\cong$   $\frac{1}{2}$ 3820 PRINT "  $: F9 = 2$  " ille. 3830 PRINT " CLOSE  $+F$  ?= 0  $+1$  ... 3840 INFUT F9 3850 IF F9>0 THEN 3920 3860 GO TO F2 OF 3870, 3890 185 3870 PRINT SF3.2: 3880 GO TO 3900 3890 CLOSE 3900 PRINT "GGGGG"  $3910 F9 = 0$ 3920 IF F9<2 THEN 3960  $393009 - 14$ 3940 08=15  $3950 55 = 16$ 3960 SET NOKEY 3979 GO TO 1170 **Secondary Initiatizing Press. Control during Down Cast** Hemanne 3980 REM  $3990 F7 = 0$ 4000 GO TO 1170 \*\*\*\*\* Initializing Press. Control during UP Cast 4010 REM  $140 + 140 + 140$ 4020 F7=3200 4030 GO TO 1170 4040 REM \*\*\*\* Running Program, if STOP with ERROR MESSAGE \*\*\*\* 4050 GO TO 1170 4060 REM - \*\*\*\* Markins New File & Runnins Prosram \*\*\*\* 4070 PRINT " File Number ------- "FI 4080 PRINT " ENTER File Number : "; 4090 INPUT F1 4100 FRINT " File Volume ------- ";F8 ENTER File Volume: "; 4120 INPUT FS 4130 GO TO 1090 4140 DATA 6.0.6.94, 9, 0, 9, 94, 93, 0, 93, 94<br>4150 DATA 6.43, "TEMP. ", 9, 43, "SAL. ", 93, 43, "sig. 0"

i na mala

100 INIT

186

110 REM 120 REM seems File 3: 0mS Diagram with the line of equi-sigma@ **Highlicht** 130 REM 140 PAGE 150 PRINT "GGGGG" 160 DIM A(15, 160), B(15) 170 FRINT " ENTER Navisation Number  $\pm$  1.0  $\pm$ 180 INFUT A\$ 190 PRINT " ENTER Numbers of Station  $\mathbf{q} = 0$  : 200 INPUT 63 210 DIM F(G3), H(G3) 220 FOR I=1 TO G3<br>230 FRINT " ENTER File Numbers of CTD : ";I;" : "; 240 INPUT F(I) 250 NEXT I 260 REM MAINRUTIN \*\*\*\*\* 400000 270 GOSUB 470 280 GOSUB 870 290 GOSUB 980 300 FOR N=1 TO G3 310 PRINT "GGGG" MT Ready !! Push <Return> " 340 INPUT 2\$ 350 M\$="M" 360 NB=N 370 IF N<7 THEN 390 380 N0=N-6 390 PRINT 016:"J";NG 400 GOSUB 1220 410 GOSUB 1300 420 GOSUB 1360 430 GO TO 410 440 NEXT N 450 PRINT @16: "H" 460 END 470 REM \*\*\*\*\* Setting up X-YAxis on X-YPlotter \*\*\*\* 480 PRINT 016: "Ji" 490 PRINT 916: "L0" 500 PRINT 916: "00" 510 PRINT 016: "^300, 300" 520 PRINT 016: "MO. 0" 530 PRINT 016: "X2, 2100, 30" 540 PRINT 016: "X3, 2100, 15" 550 PRINT 016: "X2, -2100, 15" 560 PRINT 016:"X3,-2100,30" 570 FOR I=1 TO 2 500 FOR 10-1 TO 2 590 PRINT 016: "M": 685+700\*(10-1), 700\*1 600 PRINT 016: "D": 715+700\*(10-1), 700\*I 610 FRINT 016: "M"; 700\*1, 685+700\* (10-1) 620 PRINT 016: "D"; 700\*1, 715+700\*(10-1) 630 NEXT 10 640 FRINT 016: "M": 700\*I, -20 650 PRINT 916: "D"; 700\*I, 20<br>660 PRINT 916: "M"; -20, 700\*I 670 PRINT 016: "D": 20, 700\*I 680 NEXT I 690 PRINT 016:"85" 700 FOR 10=0 TO 3 710 PRINT 016: "M": - 95+700\*10. - 100 720 PRINT @16: USING "A, 2D. D": "P": 33. 5+0. 5\*10 730 NEXT 10 740 FOR 10=0 TO 3 750 PRINT 016: "M":-130,-21+700\*I0 760 PRINT 016: USING "A.2D": "P":0+10\*10 770 NEXT 10 780 PRINT 016: "M750,-200" 790 PRINT @16: "PSALINITY  $(FF)$ 800 FRINT 016: "01" 810 FRINT 016: "M-200.700"

820 PRINT 916: "PP. TEMP. (c)" 830 PRINT 016:"00" 840 PRINT 916: "M-30, 2200" 850 PRINT 916: "P": A\$; "  $St<sup>n</sup>$ **860 RETURN** eletriciana 870 REM Reading sigma@ Data from MT ##### 187 880 FIND 4 890 FOR I=1 TO 15  $900$  READ  $933$ :  $B(1)$ 910 NEXT I 920 FOR I=1 TO 15<br>930 FOR N=1 TO B(I) 940 READ 033:A(I,N) 950 NEXT N 960 NEXT I 970 RETURN 980 REM #### Drawins equal sisma@ on X-YPlotter #### 990 PRINT 016: "L1" 1000 PRINT 016: "B25 " 1010 PRINT 016: "S3" 1020 RESTORE 1400 1030 FOR D0=21 TO 28 STEP 0.5 1040 M\$="M"  $1050$  I=(D0-20)\*2-1 1060 READ \$1, \$2 1070 FOR S=S1 TO S2 STEP 0.025 1080 I0=(S-S1)\*40+1 1090 IF A(I, 10)<0 OR A(I, 10)>30 THEN 1120 1100 PRINT 016:M\$:1400\*(S-33.5),70\*A(I,10) 1110 M\$="D" 1120 NEXT S 1130 IF IK3 THEN 1160 1140 PRINT 914: "M":2150, 70\*A(I, I0)-14<br>1150 PRINT 914: USING "A.2D.D": "P":D0 1160 NEXT DB 1170 FRINT 016: "M2150.0"<br>1180 FRINT 016: "Psisma0" 1190 PRINT 216: "S5" 1200 PRINT 016: "LO" 1210 RETURN 1220 REM \*\*\*\* Reading Memo from MT \*\*\*\* 1230 FIND F(N) 1240 READ 033: H(N), Z, Z, Z, Z, Z, Z, Z, Z, Z, 1250 READ 033: F1, Z, Z, Z, Z, Z, Z, Z, Z, Z  $1260$  H(N)=INT(N) 1270 PRINT 016: "M": 500+210\* (N-1): 2200 1280 PRINT 016: USING "A.4D.A": "P": H(N): ", " 1290 RETURN 1300 REM #### Reading CTD Data from MT **SECRETARY** 1310 READ 033:P.T.C0.01.02.S.T0.D0.V0.00 1320 IF PKP1 THEN 440 1330 ON EOF (0) THEN 440 1340 PimP 1350 RETURN 1360 REM #### ©#S Diasram on X-YPlotter (#### 1370 PRINT 016:M\$;1400\*(S-33.5),70\*T0 1380 M\$="D" 1390 RETURN 1400 DATA 33.5,34.1,33.5,34.7,33.5,35,35,5,35,33.5,35,35,33.5,35,33.5,35 1410 DATA 33.5, 35, 33.5, 35, 33.5, 35, 33.5, 35, 33.5, 33.5, 33.6, 35, 34.2, 35 1420 DATA 34.8.35

 $\bar{E}$